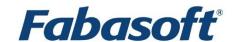

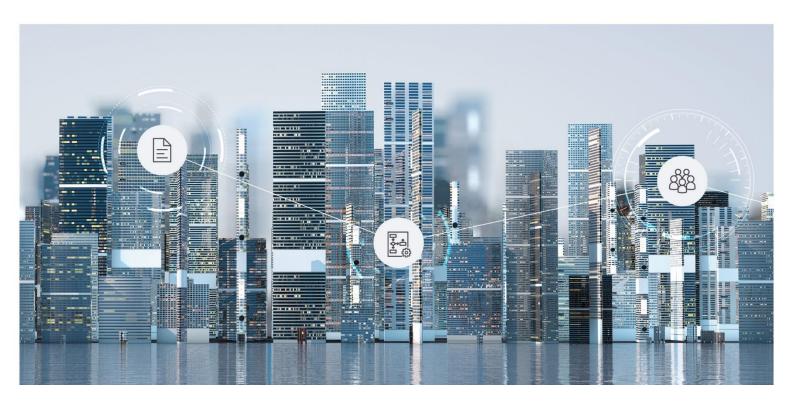

# **Software Product Information**

Fabasoft Cloud Add-on Products 2024 August Release

Valid from August 4, 2024

Copyright © Fabasoft R&D GmbH, Linz, Austria, 2024.

All rights reserved. All hardware and software names used are registered trade names and/or registered trademarks of the respective manufacturers.

No rights to our software or our professional services, or results of our professional services, or other protected rights can be based on the handing over and presentation of these documents.

## Contents

| 1 Introduction                | 4            |
|-------------------------------|--------------|
| 2 3D Viewer                   |              |
| 3 Change and Asset Management |              |
| 4 Purchase                    | 6            |
| 5 Outgoing Invoices           | <del>-</del> |

#### 1 Introduction

Your solutions can be extended by the following add-on products, which must be licensed separately.

The add-on products are based on the Fabasoft Cloud. Thus, in addition to this software product information, the "Fabasoft Cloud" software product information that describes the basic functionality available to you (see <a href="https://www.fabasoft.com/spi">https://www.fabasoft.com/spi</a>) also applies to the use of the add-on products.

**Note:** This software product information is only valid for existing customers.

#### 2 3D Viewer

The 3D viewer enables the integrated display of CAD 3D models.

| Use Case  | Description                                                                                                    |
|-----------|----------------------------------------------------------------------------------------------------|
| 3D viewer | CAD 3D models can be displayed in the integrated 3D viewer.                                                      |
|           | The following file formats can be displayed in the 3D viewer and as preview images:                              |
|           | <ul> <li>dae</li> <li>Sony Interactive Entertainment - Digital Asset Exchange</li> <li>File (Collada)</li> </ul> |
|           | <ul> <li>dwg         Autodesk - AutoCAD Drawing Database File (AC1021, AC1024, AC1027, AC1032)     </li> </ul>   |
|           | dxf     Autodesk - AutoCAD Drawing Exchange Format File                                                          |
|           | fbx     Autodesk - Autodesk Interchange File                                                                     |
|           | gltf     Khronos Group - GL Transmission Format File                                                             |
|           | • ifc (3x2) BuildingSMART - Industry Foundation Classes File                                                     |
|           | • igs, iges Standard - Initial Graphics Exchange Specification File                                              |
|           | ipt     Autodesk - Inventor Part File                                                                            |
|           | • jt<br>Siemens PLM Software - JT Open CAD File                                                                  |
|           | obj     Wavefront Technologies - Wavefront 3D Object File                                                        |
|           | stp, step     Standard - Standard for the Exchange of product model data                                         |

| • stl 3D Systems - Stereolithography File                   |
|-------------------------------------------------------------|
| <ul> <li>wrl<br/>Community Standard - VRML World</li> </ul> |

## 3 Change and Asset Management

The change and asset management enables you to create and manage change processes. This allows carrying out adaptations to an IT infrastructure in a controlled, efficient and risk-minimized manner.

In addition, problem records can be managed and processed using a problem management process. IT asset shelves are used to manage the inventory passed to employees.

| Use Case                    | Description                                                                                                    |
|-----------------------------|----------------------------------------------------------------------------------------------------|
| Dashboard                   | The change and asset management dashboard is the central access point to the change and asset management.                                                                                |
|                             | When a user is added at least to one shelf, a dashboard is automatically created and placed on "Home". When a user is removed again, the dashboard is also removed.                      |
| Configuration               | In the change and asset management configuration, app<br>administrators can manage shelves, artifacts, general<br>settings and app users.                                                |
| CMDB shelves                | Configuration management database (CMDB) shelves are used to manage artifacts and to define access rights.                                                                               |
|                             | The artifacts can be created in the following folders:<br>Servers, Virtual Machines/Servers, IT Services, Application<br>Services, Network Components, Locations, Cluster and<br>Checks. |
| RFC shelves                 | RFC shelves are used to manage RFCs (requests for change) and to define access rights.                                                                                                   |
| Creating request for change | Requests for change (RFCs) are used to request a change.                                                                                                    |
| Change process              | RFCs can be processed through a change process in the workflow.                                                                                                    |
| IT asset shelves            | IT asset shelves are used to manage the inventory passed to employees and to define access rights. Assets can be handed over to or handed back by employees through a workflow.          |
| Managing IT assets          | The inventory handed over to employees can be managed using assets.                                                                                                    |

| Problem record shelves     | Problem record shelves are used to manage problem records and to define access rights. |
|----------------------------|----------------------------------------------------------------------------------------|
| Creating problem records   | Problem records are used to document the details of a problem.                         |
| Problem management process | Problem records can be processed through a problem management process in the workflow. |

### 4 Purchase

The purchase management enables you to conduct an efficient, digital purchase process.

| Use Case             | Description                                                                                                    |
|----------------------|----------------------------------------------------------------------------------------------------|
| Dashboard            | The purchase management dashboard is the central access point to the purchase management.                                                                                                    |
|                      | When a user is added to a purchase management configuration, a dashboard is automatically created and placed on "Home". When a user is removed again, the dashboard is also removed.                                                                                         |
| Configuration        | In the purchase configuration, app administrators can manage shelves, artifacts, general settings and app users.                                                                                                    |
| Shelves              | Shelves are used to manage requirement requests, orders, goods receipts, invoices and to define access rights.                                                                                                    |
| Requirement requests | Employees can start a purchase process using requirement requests.                                                                                                    |
| Orders               | Order documents and a requirement request can be stored in orders.                                                                                                    |
| Goods receipts       | A goods receipt can be created for a delivery and assigned to an order.                                                                                                    |
| Invoices             | An invoice can be created for a delivery and assigned to an order.                                                                                                    |
| Registering          | Documents can be registered as order documents, goods receipts or invoices. You do this either by carrying out the corresponding steps in the worklist or using the "Register as" context menu command. Thereby the corresponding metadata for the documents can be entered. |
| Purchase process     | The purchase process differs from organization to organization. Therefore, you have to define the required BPMN processes by yourself.                                                                                                    |

| Basically, the following applies: The purchase workflow      |
|--------------------------------------------------------------|
| begins with an employee's requirement request and goes       |
| through defined approvals by supervisors. If the             |
| appropriate permissions are present, then the order can      |
| be accomplished by the purchasing department. With the       |
| goods receipt the delivery note is stored for the order. The |
| invoice is also stored for the order.                        |
|                                                              |

## 5 Outgoing Invoices

The outgoing invoice management allows to administer outgoing invoices. Using forms and processes, the outgoing invoice management can be customized to meet the needs of your organization.

Using a web service, a draft invoice can be uploaded from an ERP system and an approval process can be started. The approval status can be queried in the ERP system and changed or newly added documents can be transferred to the ERP system. The original invoice sent via the ERP system can in turn be taken over.

| Use Case          | Description                                                                                                    |
|-------------------|----------------------------------------------------------------------------------------------------|
| Dashboard         | The outgoing invoice dashboard is the central access point to the outgoing invoice management.                                                                                                    |
|                   | When a user is added to a outgoing invoice configuration, a dashboard is automatically created and placed on "Home". When a user is removed again, the dashboard is also removed.                                                          |
| Configuration     | In the outgoing invoice configuration, app administrators can manage shelves, artifacts, general settings and app users.                                                                                                    |
| Shelves           | Shelves are used to manage outgoing invoices and to define access rights.                                                                                                    |
| Outgoing invoices | In an outgoing invoice, the invoice documents and additional attachments can be stored in addition to the metadata.                                                                                                    |
| Approval Process  | The approval process varies from organization to organization. Therefore, you have to define the required BPMN processes by yourself.                                                                                                    |
|                   | Basically, an outgoing invoice is forwarded to the defined approver for approval. The approver can approve or discard the outgoing invoice. If necessary, a second approval can be obtained, for example, from the "Invoicing" management. |

|  | Outgoing invoices can be uploaded and updated from an ERP system via a web service. |
|--|-------------------------------------------------------------------------------------|
|  |                                                                                     |